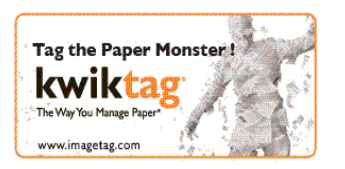

KT 4.6.1 – 2010 Release July 30, 2010

# **KwikTag v4.6.1 Release Notes**

### **KwikTag v4.6.1 for Web Client - Release Notes**

### **Client Requirements**

a. Internet Explorer 7.0

#### **Server Requirements**

a. KwikTag v4.6.1

### **Resolved Known Issues**

**Bug # ZAP-40:** Date/Time shows a time stamp in the web client.

Description:

Issue occurs when a document is sent via OfficeDoks to a drawer with a date field in it. Date is converted from 'MM/DD/YYYY' format to 'YYYY-MM-DD 00:00:00' This causes a problem when editing the Filing Information, because upon saving the information you get an error that states Invalid Date. Users then must also edit the date field to remove the time stamp.

Solution:

When editing a document in the web client, a time stamp added to the date field no longer causes and error.

**Bug # ZAP-39:** There is a 10 character limit for numbers in the web client.

#### Description:

The limit on Numeric and Currency fields is 10 characters.

#### Solution:

Numeric fields now able to handle 20 characters, Currency fields can now handle 15 characters.

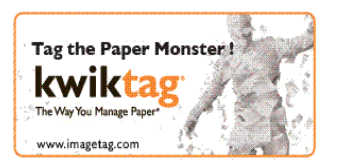

## **KwikTag v4.6.1 for Admin Console - Release Notes**

### **Client Requirements**

b. Internet Explorer 7.0

### **Server Requirements**

b. KwikTag v4.6.1

#### **New Features:**

**Feature # ZAP-2:** Action Execution Order.

Description: Actions now follow the execution order as defined in the workflow. User is able to modify the order as well.

**Feature # ZAP-73: New Terminate Action.** 

Description: This action will stop all remaining rules and actions.

**Feature # ZAP-72:** Removal of the SMTP Parameter in Actions.

Description: It is no longer necessary to input the SMTP Server URL when creating actions involving e-mail.

### **KwikTag v4.6.1 for Office Doks - Release Notes**

### **Client Requirements**

- a. Microsoft.Net Framework 3.5
- b. Microsoft Office 2003/2007 Primary Interop Assemblies
- c. Office Doks v4.6.1
- d. Desk Top Client v4.6.1

#### **Server requirements:**

a. KwikTag v4.6.1

#### **New Features:**

**Feature ZAP-22:** Faster upload times.

Description: Uploading files to KwikTag is now faster.

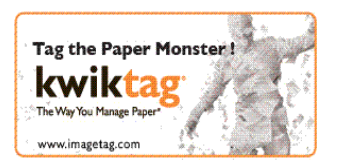

## **KwikTag v4.6.1 for MS Dynamics GP - Release Notes**

### **Client Requirements**

- a. Windows XP Professional SP2 OR Vista
- b. Microsoft.Net Framework 3.5
- c. MS Dynamics GP9 OR GP10 with Web Services for Dynamics GP installed

### **Server Requirements**

**a.** KwikTag v4.6.1

### **New Features:**

**Feature # ZAP-19:** Associate a document to an existing transaction in GP.

Description: A user can drag a work queue item from the work queue in the embedded client and drop it onto the tag area of the embedded client. A confirmation message will display the bar codes to associate. A user will be able to multi select queue items.

**Feature # ZAP-20:** View a document from the work flow queue.

Description: A user can now view a document from the KwikTag WorkFlow Queue

### **KwikTag v4.6.1 for MS Dynamics NAV - Release Notes**

#### **Client Requirements**

- d. Windows XP Professional SP2.
- e. Microsoft.Net Framework 3.5
- f. MS Dynamics NAV
	- o MS Dynamics NAV Classic
	- o MS Dynamics NAV Classic SP1
	- o MS Dynamics NAV RTC
	- o MS Dynamics NAV RTC SP1

### **Server Requirements**

c. KwikTag v4.6.1

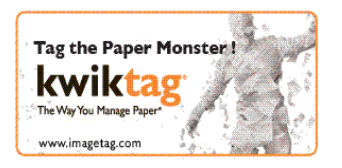

KT 4.6.1 – 2010 Release July 30, 2010

### **New Features:**

**Feature # ZAP-19:** Associate a document to an existing transaction in NAV or NAV RTC.

Description: A user can drag a work queue item from the work queue in the embedded client and drop it onto the tag area of the embedded client. A confirmation message will display the bar codes to associate. A user will be able to multi select queue items.

**Feature # ZAP-20:** View a document from the work flow queue.

Description: A user can now view a document from the KwikTag WorkFlow Queue.

#### **Client Requirements**

- g. Windows XP Professional SP2.
- h. Microsoft.Net Framework 3.5
- i. MS Dynamics AX 2009 SP1

#### **Server Requirements**

d. KwikTag v4.6.0

#### **New Features:**

**Feature # ZAP-19:** Associate a document to an existing transaction in AX.

Description: A user can drag a work queue item from the work queue in the embedded client and drop it onto the tag area of the embedded client. A confirmation message will display the bar codes to associate. A user will be able to multi select queue items.

**Feature # ZAP-20:** View a document from the work flow queue.

Description: A user can now view a document from the KwikTag WorkFlow Queue.

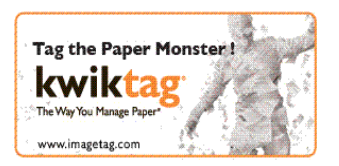

# **Copyright**

Information in this document, including URL and other Internet Web site references, is subject to change without notice. Unless otherwise noted, the example companies, organizations, products, domain names, e-mail addresses, logos, people, places, and events depicted herein are fictitious, and no association with any real company, organization, product, domain name, e-mail address, logo, person, place, or event is intended or should be inferred. Complying with all applicable copyright laws is the responsibility of the user. Without limiting the rights under copyright, no part of this document may be reproduced, stored in or introduced into a retrieval system, or transmitted in any form or by any means (electronic, mechanical, photocopying, recording, or otherwise), or for any purpose, without the express written permission of ImageTag Inc..

ImageTag may have patents, patent applications, trademarks, copyrights, or other intellectual property rights covering subject matter in this document. Except as expressly provided in any written license agreement from ImageTag, the furnishing of this document does not give you any license to these patents, trademarks, copyrights, or other intellectual property.

© 2010 ImageTag. All rights reserved.

The names of actual companies and products mentioned herein may be the trademarks of their respective owners.